# Making a payment via OKTAP

#### [https://oktap.tax.ok.gov](https://oktap.tax.ok.gov/)

- 1. Contact Information:
	- a. Enter taxpayer name
	- b. Enter taxpayer phone number
	- c. Enter taxpayer email x2
- 2. Account Info:
	- a. 03. Individual Income Tax
	- b. Select Social Security Number
	- c. Enter taxpayer social security number

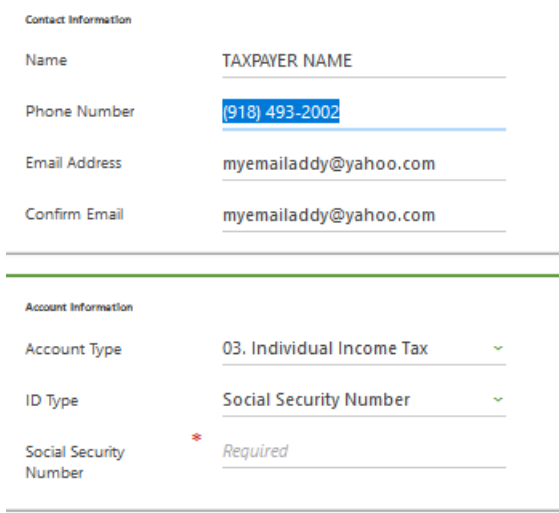

- 3. Payment Details:
	- a. NO Voucher
	- b. Payment Type: Extension Return Payment (or Quarterly Estimated Payment
- 4. Tax Year: 2022
- 5. NEXT button
- 6. Payment:
	- a. Payment amount: enter the amount printed on the voucher or indicated in the email message from M&A
	- b. Schedule your ACH payment; additional fees may incur using their online payment system.

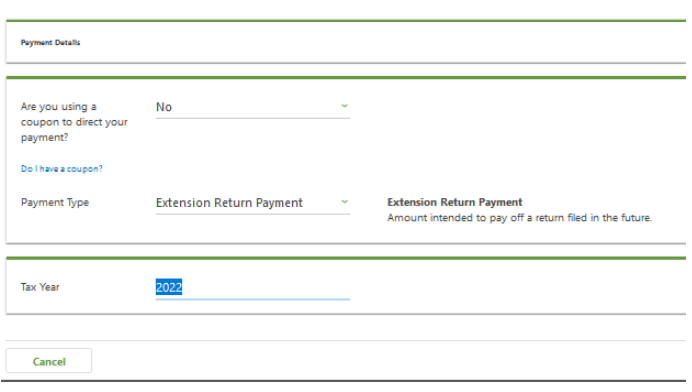

# TO pay Federal via IRS.GOV

<https://www.irs.gov/payments>

If client already has account at IRS.GOV, they can log in and pay using the guiding fields listed below.

<https://www.irs.gov/payments/your-online-account>

<https://www.eftps.gov/eftps/>

## **To pay via CC (1.85%-1.98% fee) or debit card (\*\$2.20-\$2.50/1.87% fee):**

<https://www.irs.gov/payments/pay-your-taxes-by-debit-or-credit-card>

### **For Direct Payment/from Bank Account via ACH (no fee):**

<https://www.irs.gov/payments/direct-pay>[need to click additional link on page to pay]

<https://directpay.irs.gov/directpay/payment?execution=e1s1>[direct link to pay]

Step 1

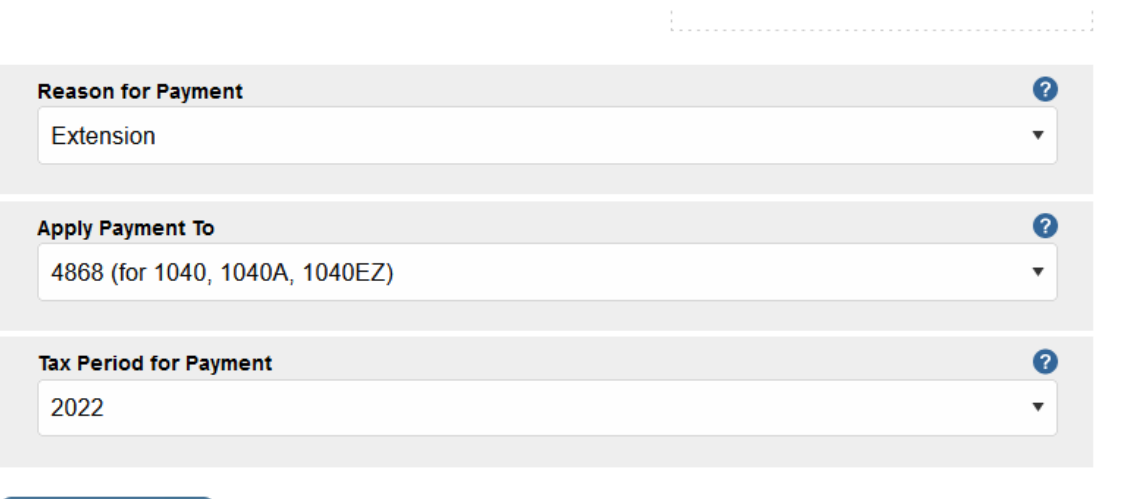

For the information on the next page, make sure you have your prior year tax return available (or if you have filed many consecutive years with the same filing status at the same address, you shouldn't need your prior year return). Otherwise, the information is at the top of your Federal Form 1040 (filing status is also included on the top of your

Two Year Comparison).

CONTINUE >

#### IRS ONLINE PAYMENT:ACH

Note: the Tax Year for Verification you enter here does not have to match the tax year for your payment. Tax Year for Verification \* 0 2021 (or tax return you have  $\overline{\mathbf{v}}$ available) The information you enter must match the information from your tax return for the tax year you selected above. **Filing Status \*** 0  $\overline{\mathbf{v}}$ First Name\* (Taxpayer) Last Name\* Confirm Last Name\* SSN or ITIN \*  $\bullet$ (example: 000112222) Confirm SSN or ITIN \* Date of Birth \* Day Year Month  $\overline{\phantom{a}}$  $^\star$ Country of Residence\*  $^\star$ **United States** 

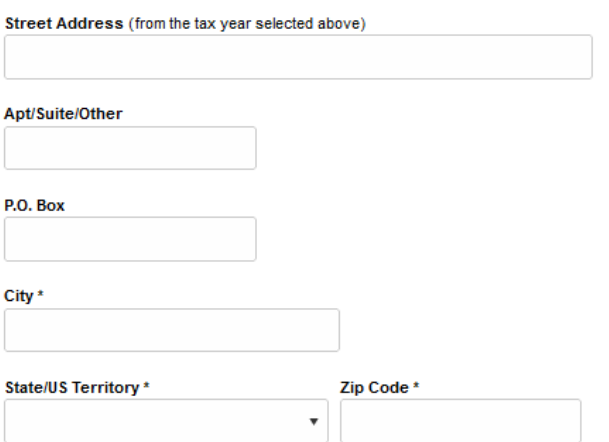

**Privacy Act and Paperwork Reduction Act** 

D I accept the Privacy Act and Paperwork Reduction Act.\*

#### IRS ONLINE PAYMENT: ACH

#### **Your Payment Information**

Please enter and confirm the payment amount below.

Select a date for your payment to be processed. The payment date selected is the date you will get credit for the payment although the payment may settle on a future date.

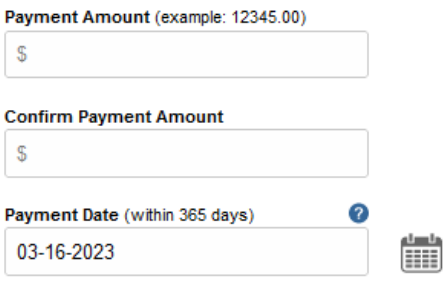

#### **Your Bank Account Information**

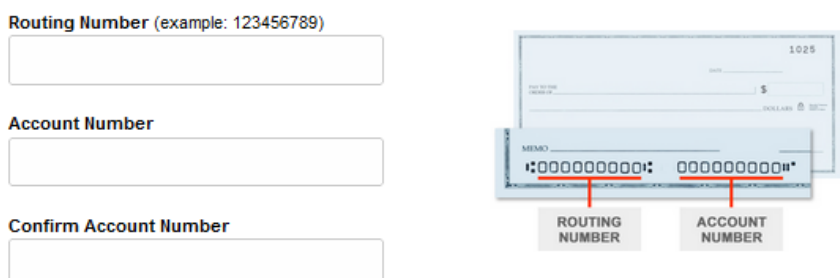

#### **Account Type**

 $\sim$ 

- O Checking
- Savings

#### **Email Confirmation Notifications**

#### **Email Terms of Service**

□ I would like to receive email confirmation notifications and agree to the Email Terms of Service.

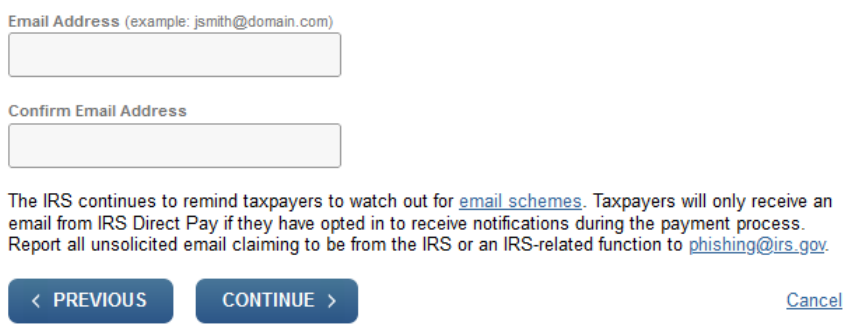

We do not have screen shots of the next steps, as the person testing the steps has already filed her tax return.

Step 3